# **2.4 AC112 - ETHERNET Powerlink Interface**

# **2.4.1 Allgemeine Beschreibung**

Das AC112 Einsteckmodul kann in einem ACOPOS Steckplatz verwendet werden. Das Modul enthält ein ETHERNET Powerlink Interface. Diese Feldbusschnittstelle dient zu Kommunikation und Parametrierung der ACOPOS Servoverstärker bei komplexen und zeitkritischen Anwendungen.

Das Einsteckmodul ist als 2fach-Hub ausgeführt. Dies ermöglicht eine sehr einfache Verbindung von Gerät zu Gerät (Linientopologie).

# **2.4.2 Bestelldaten**

| <b>Bestellnummer</b> | Kurzbeschreibung                                   | Abbildung                                         |
|----------------------|----------------------------------------------------|---------------------------------------------------|
|                      | Einsteckmodul                                      |                                                   |
| 8AC112.60-1          | ACOPOS Einsteckmodul, ETHERNET Powerlink Interface | m<br>$\overset{\text{max}}{\mathbf{C}}$<br>巨<br>间 |

Tabelle 21: Bestelldaten AC112

# **2.4.3 Technische Daten**

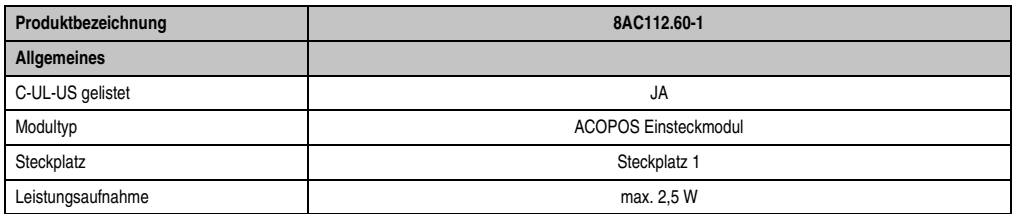

Tabelle 22: Technische Daten AC112

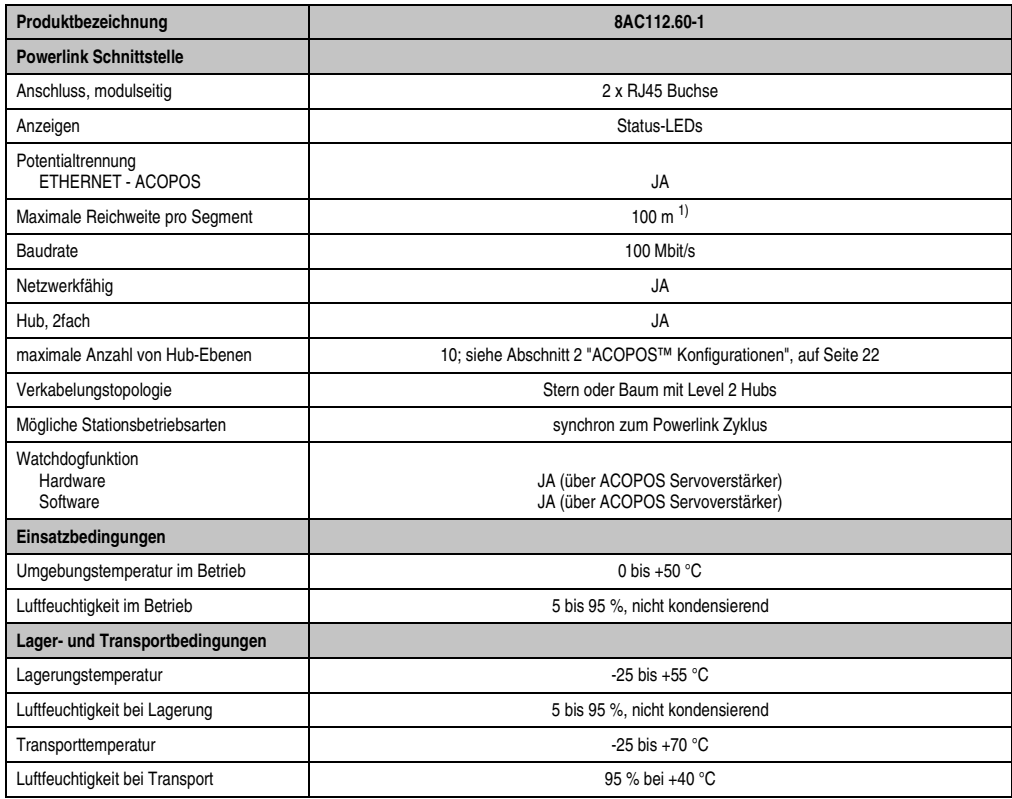

Tabelle 22: Technische Daten AC112 (Forts.)

1) Bei einer Zykluszeit von 400 µs und 10 ACOPOS Servoverstärkern beträgt die maximale Gesamtkabellänge 200 m.

# **2.4.4 Powerlink Stationsnummerneinstellung**

Die Powerlink Stationsnummer kann mit zwei HEX Codierschaltern eingestellt werden:

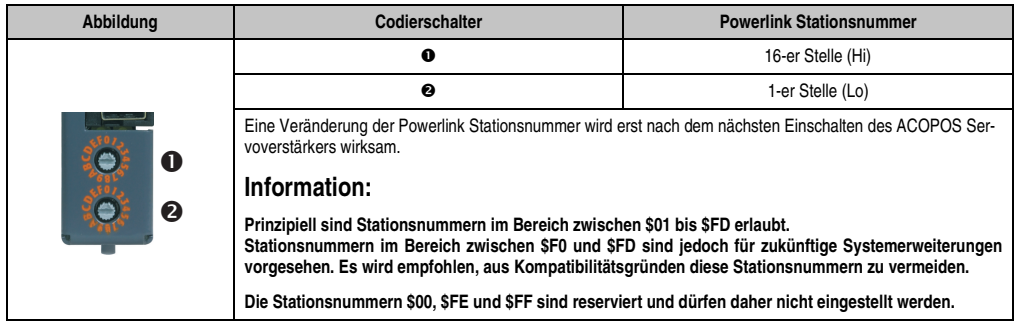

Tabelle 23: Einstellen der Powerlink Stationsnummer

# **2.4.5 Anzeigen**

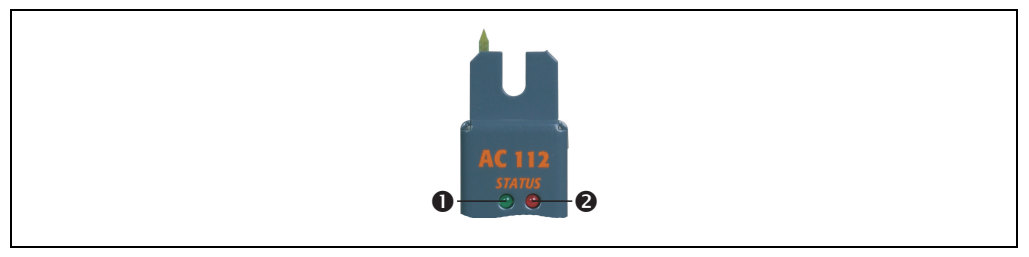

Abbildung 13: Status-LEDs AC112

Die Statusanzeige der AC112 erfolgt über eine grüne (<sup>o</sup>) und eine rote LED (<sup>o</sup>).

# **LED-Test**

Unmittelbar nach dem Reset des Moduls werden beide LEDs für 0,5 s ausgeschaltet, danach für 1,5 s eingeschaltet.

Danach wird die grüne LED für eine Sekunde und den dann folgenden Bootvorgang gelöscht. Nach der fehlerfreien Initialisierung wird die rote LED aus- und die grüne LED eingeschaltet.

# **Status der LEDs**

Für das Anzeigediagramm wird folgender Zeitraster verwendet:

Kästchenbreite: 150 ms

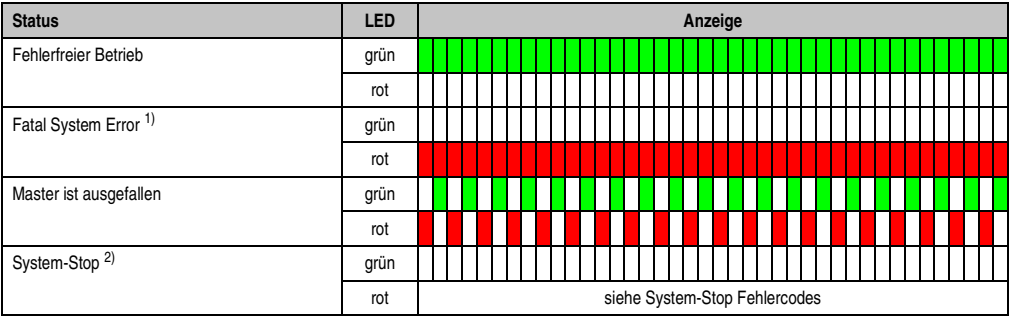

#### Tabelle 24: Anzeigediagramm der AC112 Status-LEDs

- 1) Es handelt sich um ein nicht reparables Problem, das System kann seine Aufgaben nicht mehr ordnungsgemäß erfüllen. Dieser Zustand kann nur durch einen Reset des Moduls verlassen werden.
- 2) Die rote LED blinkt einen Fehlercode, die Ausgabe des Fehlercodes erfolgt in 4 kurzen (150 ms) bzw. langen (600 ms) Einphasen.

# **System-Stop Fehlercodes**

Für das Anzeigediagramm wird folgender Zeitraster verwendet:

Kästchenbreite: 150 ms

Pausenzeit: 2000 ms

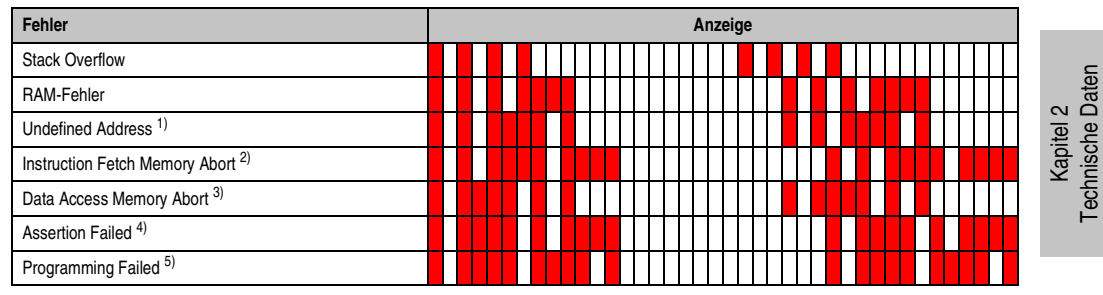

Tabelle 25: System-Stop Fehlercodes

- 1) Zugriff auf eine nicht existente Adresse.
- 2) Nicht zulässiger Speicherzugriff beim Instruction-Fetch (z. B. WORD Zugriff auf ungerade Adresse).
- 3) Nicht zulässiger Speicherzugriff beim Datenzugriff (z. B. WORD Zugriff auf ungerade Adresse).
- 4) Dieser System-Stop Code tritt nur für Code im Debug-Modus auf. Die Bedingung einer Softwarezusicherung (Assertion) war nicht erfüllt.
- 5) Fehler beim Programmieren.

# **2.4.6 Firmware**

Die Firmware ist Teil des Betriebssystems des ACOPOS Servoverstärkers. Ein Update der Firmware erfolgt über ein Update des ACOPOS Betriebssystems.

Technische Daten

# **6.2 AC112 - ETHERNET Powerlink Interface**

### **6.2.1 Anschlussbelegung**

| Abbildung                                                     | X1             | Pin            | Bezeichnung | <b>Funktion</b>            |
|---------------------------------------------------------------|----------------|----------------|-------------|----------------------------|
|                                                               | 1              | 1              | <b>RXD</b>  | Receive Signal             |
|                                                               |                | $\overline{2}$ | RXD\        | Receive Signal invertiert  |
|                                                               |                | 3              | <b>TXD</b>  | <b>Transmit Signal</b>     |
|                                                               |                | 4              | Shield      | Schirm                     |
| <b>AC 112</b><br>$\begin{array}{c}\nSTATUS \\ O\n\end{array}$ |                | 5              | Shield      | Schirm                     |
|                                                               |                | 6              | TXD\        | Transmit Signal invertiert |
|                                                               |                | $\overline{7}$ | Shield      | Schirm                     |
|                                                               |                | 8              | Shield      | Schirm                     |
|                                                               |                |                |             |                            |
|                                                               | X <sub>2</sub> | Pin            | Bezeichnung | <b>Funktion</b>            |
|                                                               |                | 1              | <b>RXD</b>  | <b>Receive Signal</b>      |
|                                                               |                | $\overline{2}$ | RXD\        | Receive Signal invertiert  |
|                                                               |                | 3              | <b>TXD</b>  | <b>Transmit Signal</b>     |
|                                                               | 1              | 4              | Shield      | Schirm                     |
|                                                               |                | 5              | Shield      | Schirm                     |
|                                                               |                | 6              | <b>TXD\</b> | Transmit Signal invertiert |
|                                                               |                | $\overline{7}$ | Shield      | Schirm                     |

Tabelle 111: Anschlussbelegung AC112 - ETHERNET Powerlink Interface

# **Information:**

**Zum Verdrahten von ETHERNET Powerlink Verbindungen müssen generell ausgekreuzte Ethernetkabel verwendet werden!**

**Beim An- und Abstecken der Kabel vorsichtig vorgehen, da es sonst eventuell zum Bruch der Schirmverbindung zwischen RJ45 Stecker und Kabelschirm und in weiterer Folge zu Verbindungsstörungen kommen kann!**

# **Information:**

**ETHERNET Powerlink Kabel müssen Crossover Pinbelegung aufweisen. Die unbelegten Adern dürfen nicht weggelassen werden.**

# **6.2.2 Ein-/Ausgangsschema**

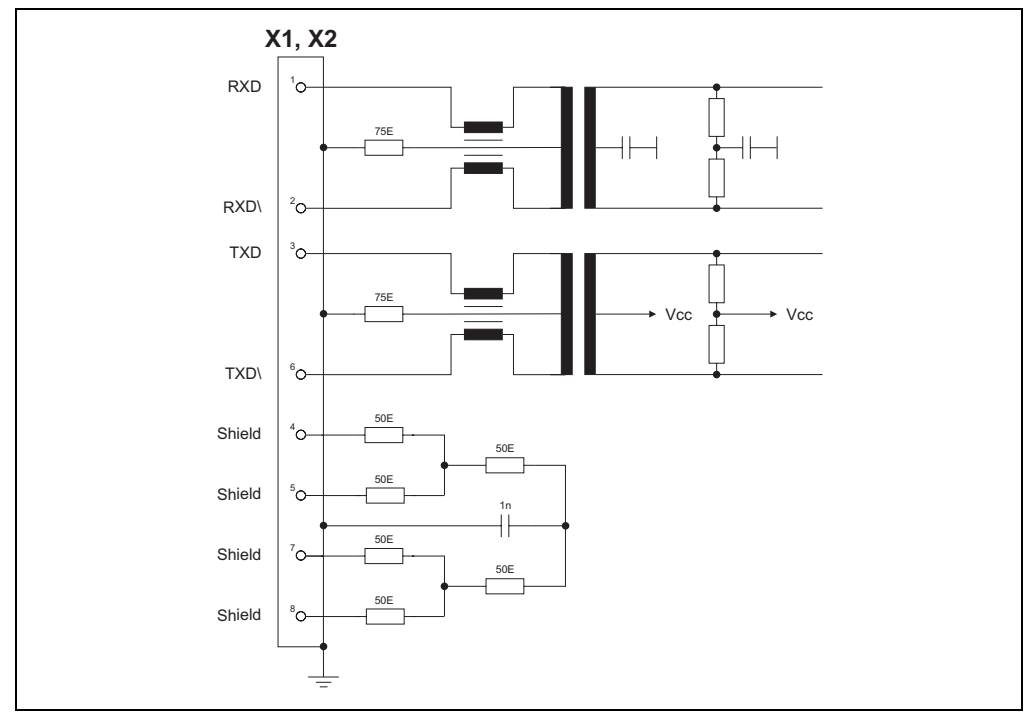

Abbildung 49: Ein-/Ausgangsschema AC112